## **UTMAIL+ PRE-MIGRATION PREPARATION – WINDOWS BACK UP YOUR ONENOTE FILES**

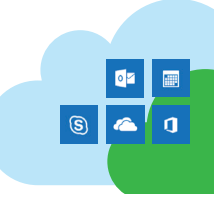

## **MANUALLY BACK UP YOUR NOTEBOOKS**

OneNote automatically saves your notes while you work, but we recommend backing up your notebooks regularly. If you back up your notebooks, you can restore them if you need to.

- 1. Open the OneNote app.
- 2. Go to **File** > **Options**.
- 3. In **OneNote Options**, choose **Save & Backup**.
- 4. On the right, under **Save**, click **Back Up All Notebooks Now**.

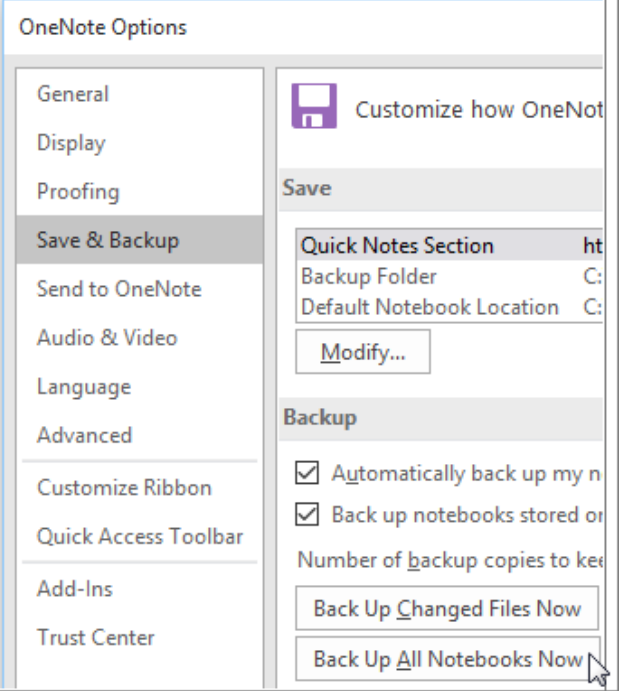

5. When you see the notice that the backup is successfully completed, click **OK**.

If you want to use the backup feature to archive important notes over time, make sure that newer backups don't overwrite older backups. You can set these options by adjusting the **Number of backup copies to keep** in the **Save & Backup** settings.

## **RESTORE NOTES FROM A BACKUP**

If you back up your notebooks before you lose or delete important information, you can restore notes if you ever need to.

- 1. Open the OneNote app.
- 2. Click **File** > **Info** > **Open Backups**.
- 3. In the **Open Backup** window, double-click the folder of the notebook you want to restore, select the notebook section you want, and then click **Open**. OneNote now displays the **Open Sections** area, where you can review the pages in the section you just opened from your backup files.
- 4. To restore notes, do either of the following:
- To restore the entire backed-up section, right-click its section tab and then click **Move or Copy**.
- To restore only specific pages from the backed-up section, right-click the page tabs you want and then click **Move or Copy**.
- 5. In the **Move or Copy** window, select where the backedup section or pages should be placed, and then click **Copy**.
- 6. When your notes have been restored, right-click the backed-up section and click **Close**.
- 7. Re-select your original notebook from the Notebooks list to continue working in it.

NOTE: When you're restoring notes from a backup, the Move command in the Move or Copy window won't be available. This prevents you from ever accidentally deleting any parts of a backup that you might need again later.